**Supreme and District Courts of Western Australia** 

# **TECHNICAL GUIDE FOR PREPARING & SUBMITTING DOCUMENTS FOR e-TRIALS**

**30 September 2009 Version 2.08** 

# **Table of Contents**

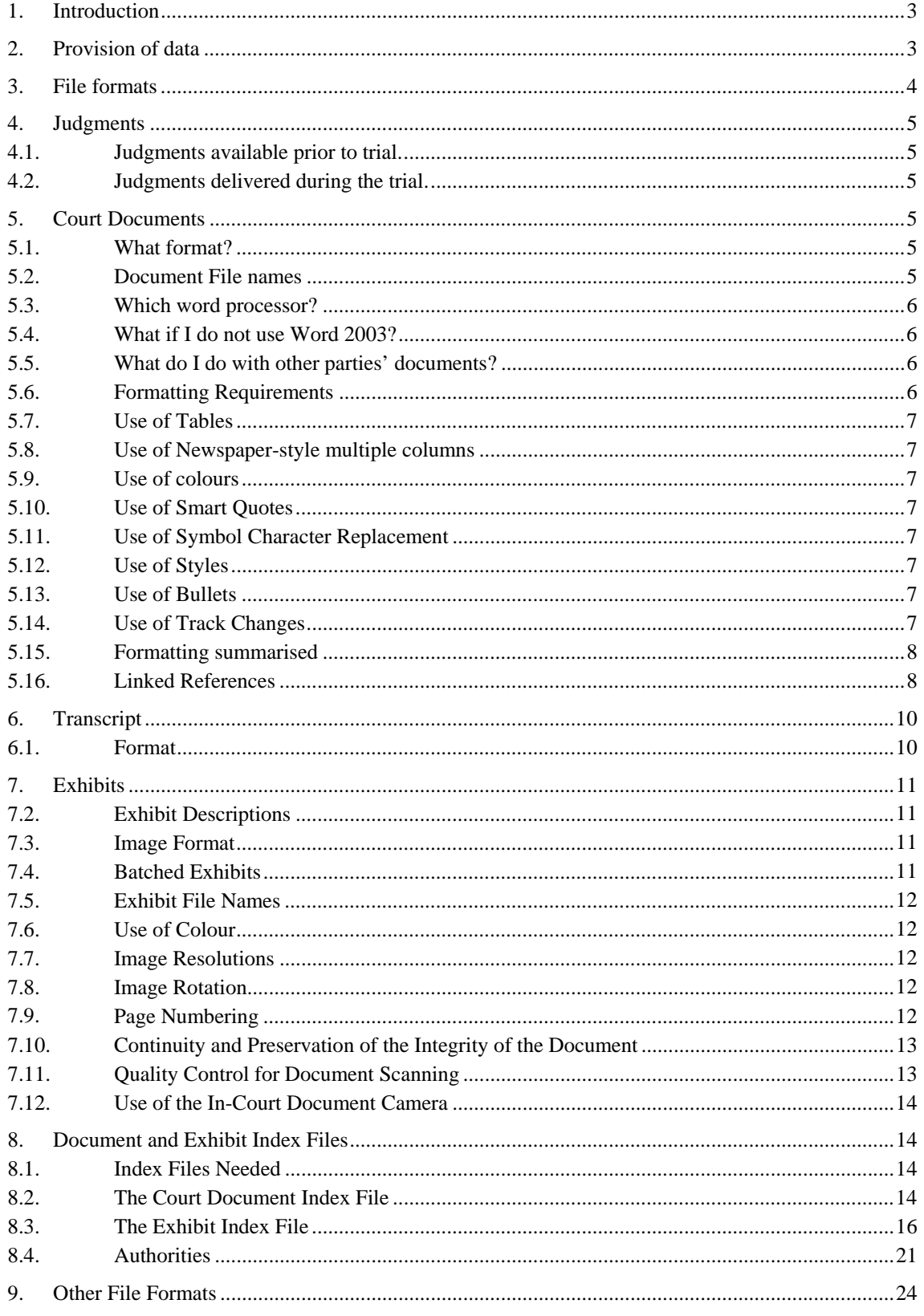

# <span id="page-2-0"></span>**1. Introduction**

- 1.1. This document outlines the standards that are used by the Supreme and District Courts of Western Australia for the formatting and delivery of material to the Courts for use in electronic Trials. The Supreme and District Courts have developed an e-Trial database that is used for electronic cases in both courts. To make use of these facilities, parties are required to supply electronic material to the Courts using these standards. The Courts will then compile the e-Trial database and make it available to all parties to a matter, including the presiding judge and the electronic courtroom.
- 1.2. To minimise document management and technology costs, it is important that parties follow these protocols. Compliance with these standards will allow for efficient compilation of the e-Trial, non-compliance may result in delays.
- 1.3. The Court processes document indexes in XML (extensible mark-up language) format. This is a plain structured text file, and is becoming the industry standard for document information interchange. The Court recognises that parties may not have the tools and interfaces required at this stage, and has provided index templates in Excel format instead. Should parties wish to supply the Court with XML files directly from case management/discovery systems, then contact should be made with the Judicial Systems Team who can assist.

# **2. Provision of data**

- 2.1. You should deliver electronic trial documents either on a CD-ROM (ISO-9660) disk or a DVD-ROM (ISO-9660) disk.
- 2.2. The disk you deliver should have the following information on the label of the disk:-
	- Name of proceedings.
	- Name of party/representative firm.
	- A unique identifying number (see below).
	- Description of contents.
	- Date the disk was delivered to the Court.
	- Clearly indicate whether the disk is a replacement.
	- Indicate that disk has been checked for viruses
- 2.3. Parties are required to obtain consent from all other parties to the matter when providing new court documents to the Court.
- 2.4. Material must be accompanied by a letter signed by the solicitor for the party responsible indicating that the disk has been subject to a virus check and found to be uncontaminated; that documents have been prepared in

<span id="page-3-0"></span>compliance with the relevant standard; and that where necessary, consent has been received from the other party(s).

- 2.5. In the rare case of urgency, material may be sent to the Court using electronic mail. This is when an urgent situation arises, and the volume of material is low. Note that there is a 4MB limit on individual emails. The email should be sent firstly to the associate to the Judge hearing the matter, or to Judicial Systems via [judicial.systems@justice.wa.gov.au.](mailto:judicial.systems@justice.wa.gov.au)
- 2.6. Note that security cannot be guaranteed over public networks. We recommend that the email contain files in compressed ZIP format, and if possible a password attached. The password can be communicated to the Judge's Associate or to a Judicial Systems Team member via phone.
- 2.7. The sender should take all reasonable precautions to ensure that their data is virus free.
- 2.8. Materials are to be provided to the Court in accordance with orders handed down by the Court. General, the following timeframes are effective :-
	- Transcript of other related hearings required within 7 days of order,
	- Court Document, Images required within 28 Days of Order.
	- At least 3 weeks prior to the start of the trial.

# **3. File formats**

The following table lists the types of documents commonly included in an e-Trial database, and the file formats you must use for each:

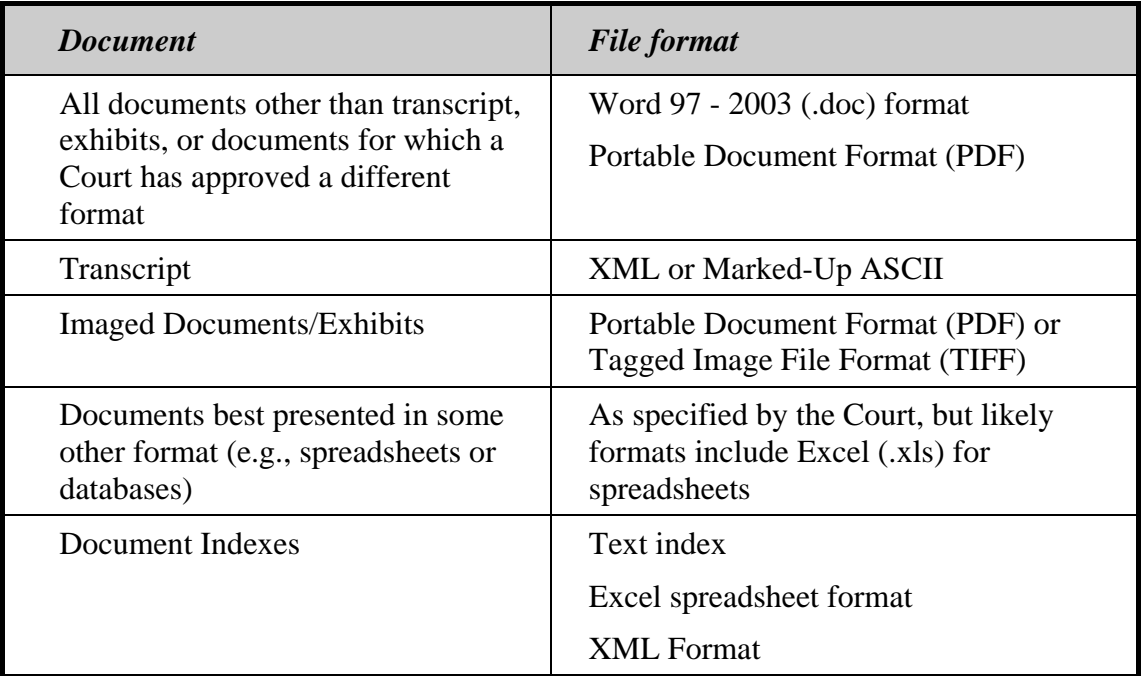

<span id="page-4-0"></span>**In addition to the above, the Court supports an implementation of the RingTail Export.mdb, MS Access format. Please contact**  [judicial.systems@justice.wa.gov.au](mailto:judicial.systems@justice.wa.gov.au) **for more information.** 

# **4. Judgments**

## **4.1. Judgments available prior to trial.**

In some cases, the trial judge may request that previous judgments be loaded into the e-Trial database. If these are WA Supreme Court or District Court decisions, then they will be loaded by the Court. In all other cases they must be provided as a document in Microsoft Word 2003 format. Judgments used as authorities are referred to in Section [8.4](#page-20-1) – Authorities.

# **4.2. Judgments delivered during the trial.**

Judgments delivered during the trial do not need to be provided if they are a judgment of either the WA Supreme Court or WA District Court. In all other cases they must be provided as a document in Microsoft Word 2003 format. In this case, inform the Court Associate who will provide the citation reference for loading purposes.

# **5. Court Documents**

## **5.1. What format?**

The term Court Documents in relation to an e-Trial database refers to Word Processing documents. The Court will accept other file formats, in particular PDF, as Court Documents. Choosing a format other than a Word Processed document means that the full range of functions will not be available.

Comparison between functions available in Word and PDF format documents:

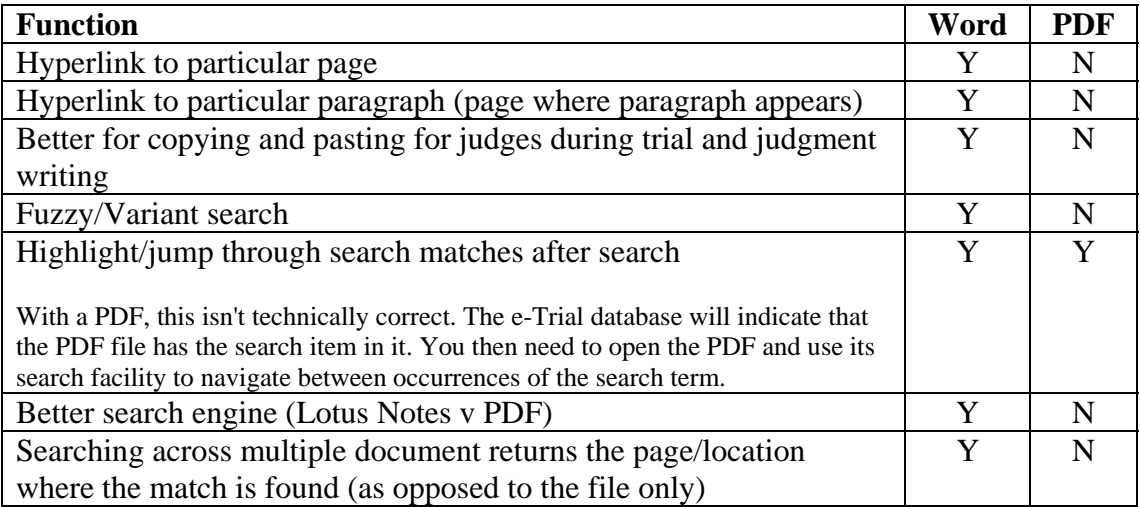

## **5.2. Document File names**

All documents you provide will be given a document number (described later). We encourage you to use file names which match the document number, for example, the file name used for document 3 would be "3.doc".

#### <span id="page-5-0"></span>**5.3. Which word processor?**

The default format for documents is Microsoft Word 2003 format. Although the Court does support later versions of Word, this format is still the lowest common format used generally. Documents must be provided as Microsoft Word 2003 files unless another format is specified above, or approved by the Court.

#### **5.4. What if I do not use Word 2003?**

- 5.4.1. If you use a later version of Word, you can easily save files in Word 2003 format. To do so, choose 'Save As' from the File menu, and then scroll down the available file types in the dialog box and select 'Word 97 - 2003 (.doc) format'. Versions of Word after 2003 save by default in a different and incompatible file format, so it is essential that you choose to save in the earlier format.
- 5.4.2. If you are using Word, it does not matter which operating system you use. Macintosh, Windows and UNIX versions of Word all use the same file format.
- 5.4.3. Recent versions of other word processing applications such as WordPerfect will save files in Word 2003 format by a similar process.

#### **5.5. What do I do with other parties' documents?**

The e-Trial database may include documents your firm has not prepared. The other party's pleadings are one example. The other party may agree to provide those to you in Word 2003 format, or in some other format that you can read and convert to Word 2003. Or, you may have a scanner that you can use to scan the document and convert it into a text file. If you cannot obtain an electronic version, and you do not have a scanner, you will have to retype the document and save it in Word 2003 format.

#### **5.6. Formatting Requirements**

The Court has some particular requirements for formatting. If these are not followed, the documents you provide may not be readable.

#### **5.6.1. Page Numbers**

Use hard page numbers in the document body. This is because headers and footers are not included in the versions of the documents included in the court's database. If you put page numbers in a header or footer, they will be lost.

Page numbers must commence at Page 1 for every document, and must be sequential through the document. Use only Arabic numbers (1, 2, 3, ...). Do not use Roman numerals (i, ii, iii, ...), or interleaved numbering such as 10, 10A, 11.

#### **5.6.2. Headers and footers**

Do not use headers and footers, as they will be removed in the conversion.

#### **5.6.3. Footnotes and endnotes**

<span id="page-6-0"></span>Do not use footnotes or endnotes, as they will be removed in the conversion.

#### **5.6.4. Tabs**

Ordinary left-aligned tabs are acceptable, but not right-aligned or decimal tabs. If a document uses these, a table may be the best way of preserving the layout. Please refer to 'Use of Tables' below.

#### 5.7. **Use of Tables**

Simple tables are supported. Do not use merged cells, vertical text or shading as they are not supported by the system and will not format correctly.

#### 5.8. **Use of Newspaper-style multiple columns**

Multiple columns are not supported. You can achieve the same using tables.

#### 5.9. **Use of colours**

Colours in the documents may be used, however pale colours such as yellow and pink should be avoided as text in these colours will be difficult to read. Care should be taken if using Revision Mark Colouring to ensure that the colours are removed prior to the document being delivered to the Court. Colours should only be used when the original document is printed in colour and the colour in the document is important.

## 5.10. **Use of Smart Quotes**

If "curly" quotes are used they will be replaced with "straight" quotes. For this reason ensure that smart quotes are not used. To remove it go to the **Tools** menu, select **AutoCorrect**, click on the tab **AutoFormat As You Type**, under the "Replace as you type" section ensure that the "Straight quotes" with "smart quotes" box is not selected.

#### 5.11. **Use of Symbol Character Replacement**

Do not use Symbol character replacements. For example, a double dash "--" becomes "—" which is not supported. To remove it, go to the **Tools** menu, select **AutoCorrect**, click on the tab **AutoFormat As You Type**, under the "Replace as you type" section ensure that the 'Hyphens (--) with dash (—)' box is not selected.

#### 5.12. **Use of Styles**

Although styles can be used, font formatting such as bold will be lost.

## 5.13. **Use of Bullets**

Standard bullets and paragraph numbering are supported, however indentation will be removed in the conversion. Note that automatic paragraph numbering must be avoided as numbers can easily change by mistake, and not supported by the import process. You should use manual paragraph numbering.

#### 5.14. **Use of Track Changes**

Do not use Track Changes, as they will be cause errors in the in the conversion process. If it's important to show changes, then mark text with strikethrough font.

## <span id="page-7-0"></span>5.15. **Formatting summarised**

The following table shows the formats you should **NOT** use because they are not supported, and the acceptable alternatives:

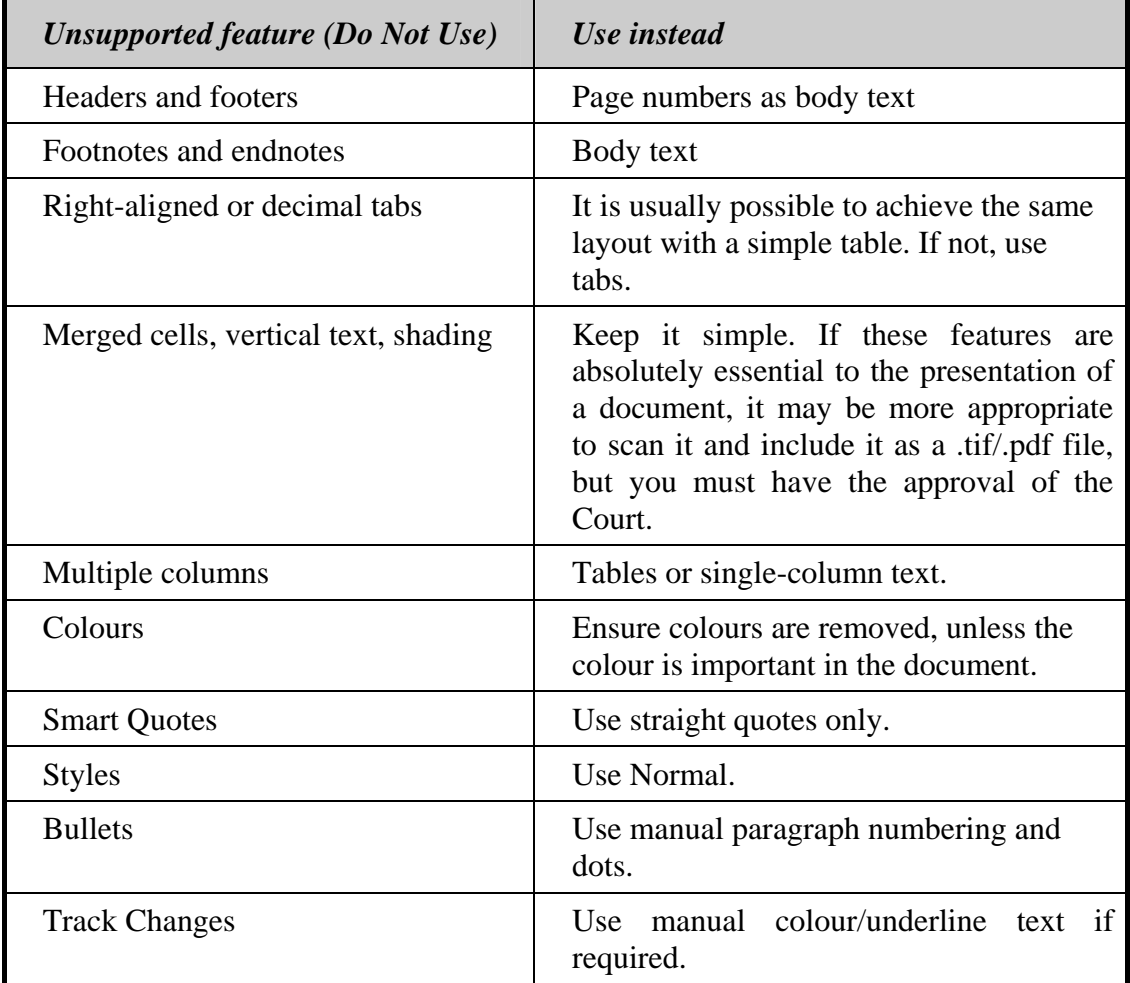

## 5.16. **Linked References**

The e-Trial database supports the linking of transcript pages, images and other resources from within a Court Document. For example, a witness statement can be hyperlinked to images referred to. Linked references are enclosed in square brackets and appear within the text. Each linked reference must be prefaced by the relevant link prefix and a colon followed by a space. For example:

The bank statement, document [Img: 100037] shows the balance outstanding.

Below is a table summarising the protocol for linked references. Note that spaces shown are explicitly required:-

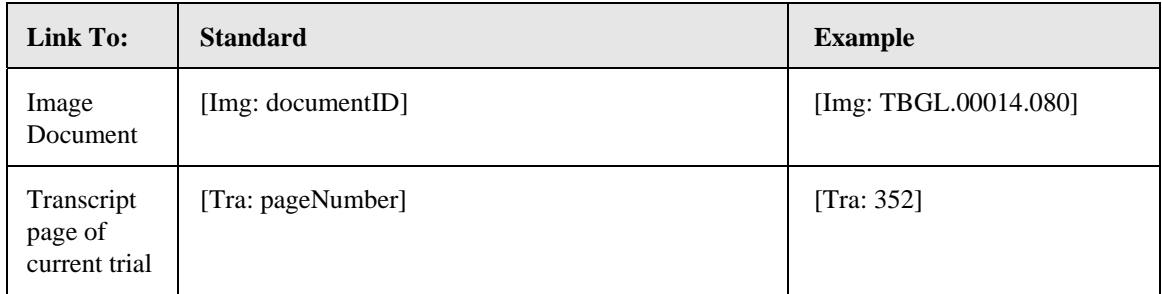

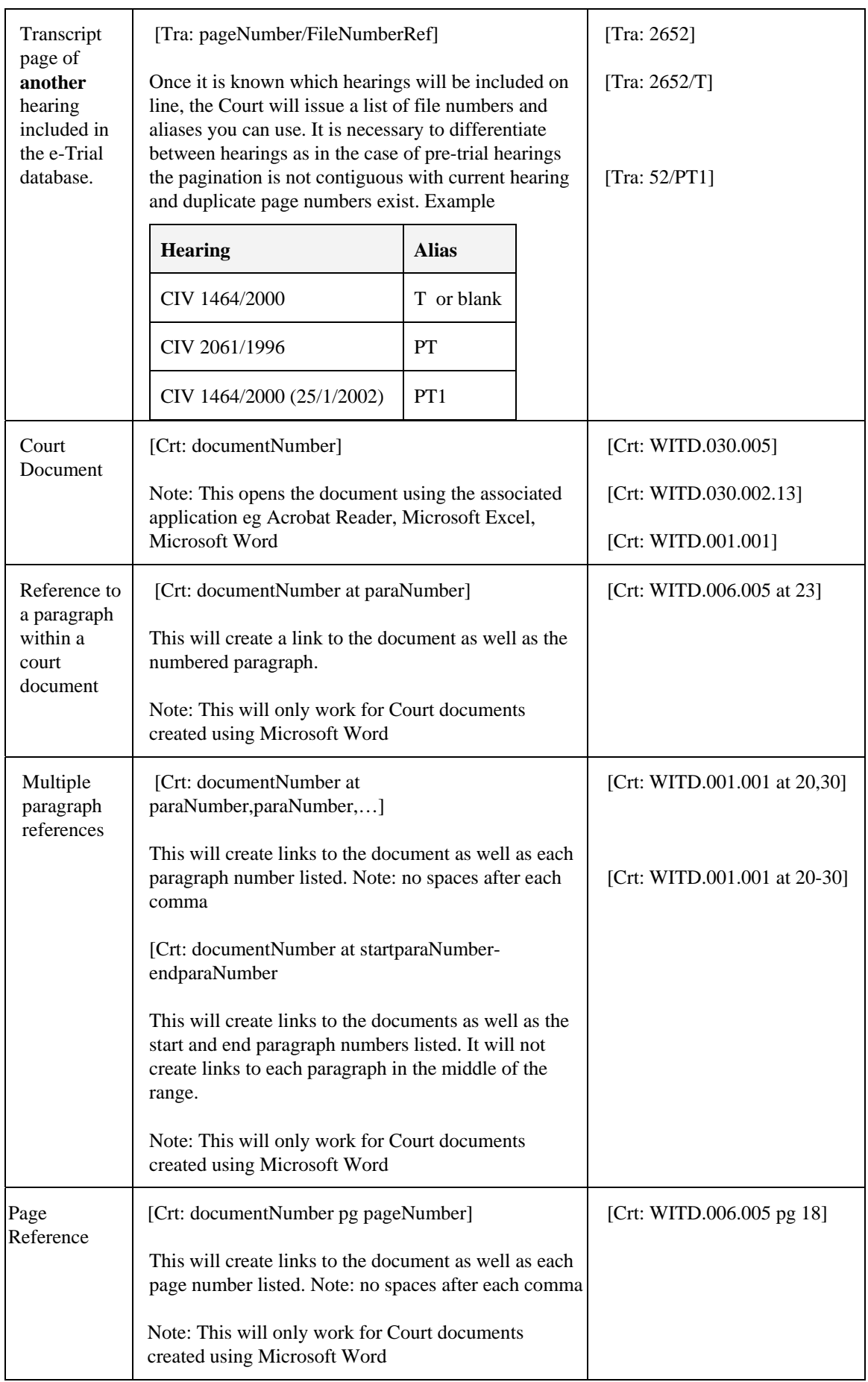

<span id="page-9-0"></span>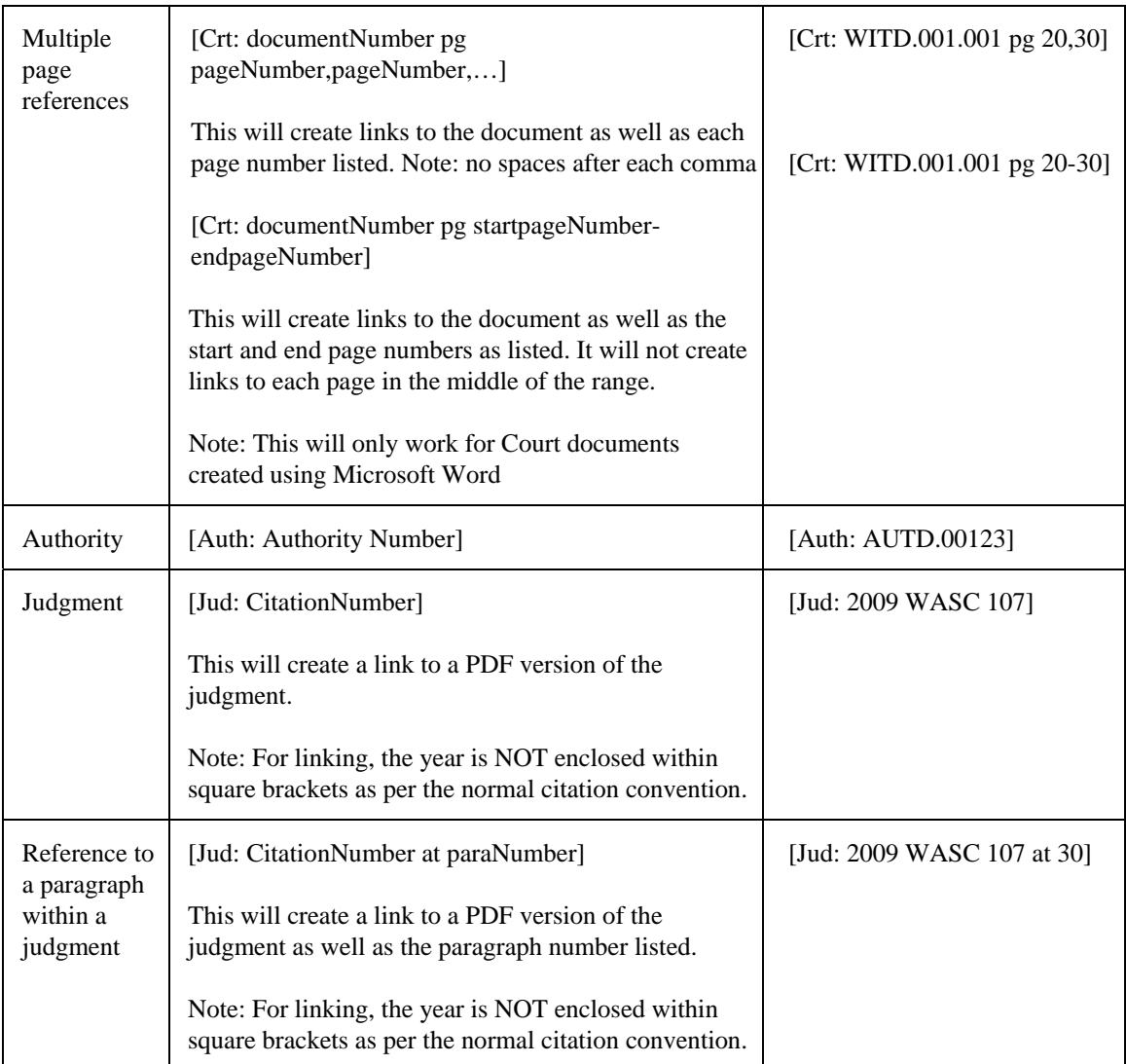

# **6. Transcript**

## **6.1. Format**

- 6.1.1. Provide any preliminary transcript in XML or Marked-Up ASCII format, unless the Court has approved another format. XML is the format the Court reporting contractors NTS use. Marked-Up ASCII is the format the Court reporting contractors Spark and Cannon use. If you have electronic transcript of Supreme Court or District Court proceedings, it is probably in the correct format.
- 6.1.2. If you have transcript in another format and you are unable to convert it, the Court Reporting Contractor will do so. Other service bureaux may be able to do this as well.
- 6.1.3. The transcript for the trial itself is loaded automatically by the court's system, and made available to all parties.

# <span id="page-10-0"></span>**7. Exhibits**

- 7.1.1. This section of the e-Trial database is used to compile a list of all documents that may be tendered as exhibits during the course of the trial. Any document that you may want to tender during the trial, which is of suitable scanning quality, should be scanned and included in this part of the e-Trial database.
- 7.1.2. As many documents as possible should be scanned and provided to the Court prior to the commencement of the trial. Documents may be supplied to the Court either singularly or in a batch during the trial.

# **7.2. Exhibit Descriptions**

7.2.1. Each scanned exhibit must be supplied with a corresponding index entry (see [8.3](#page-15-1) [The Exhibit Index File](#page-15-1) on page [16](#page-11-0)[\). It is vital that the](#page-15-1)  [description supplied in the index is accurate and succinctly describes the](#page-15-1)  [scanned document and that all the descriptions for all documents are](#page-15-1)  [created in a consistent manner.](#page-15-1) 

## **7.3. Image Format**

- 7.3.1. Documents that may become exhibits at the trial must be scanned and supplied as Tagged Image File Format (TIFF) files or Portable Document Format (PDF) files. The file name must have the suffix '**.tif**' or '**.pdf**' accordingly. If an exhibit document has multiple pages, all pages are to be scanned and included in the same TIFF file or PDF as the main image file.
- 7.3.2. The general rule is that one file (with all pages included) per exhibit is required.
- 7.3.3. To minimise the complexity of the e-Trial database, an attempt should be made to provide all imaged exhibits in the same format.
- 7.3.4. If the e-Trial database will be made available to parties over the Court's Extranet (i.e. the Internet), then individual pages must be provided in TIFF format as well as in a consolidated file, preferably in PDF format. Individual TIFF files allow for more efficient document navigation, whereas the merged PDF document works best in a high bandwidth environment and for printing purposes.

## **7.4. Batched Exhibits**

- 7.4.1. It is intended that through the course of the trial exhibits will be given an exhibit number which is the number of the document you provided as a potential exhibit. The number of the exhibit will not relate to the order of tendering. They will, therefore, not necessarily be sequential and will serve only as an identifying number for the exhibit.
- 7.4.2. In some circumstances it may be necessary to sub-number your (potential) exhibits; however, the use of this should be limited. If you feel that it is necessary to do so, please discuss the issue with the other parties to the trial and then apply to the Court for approval. To sub-

number exhibits, you should use a decimal place system e.g. 14.1, 14.2, 14.3 etc.

## <span id="page-11-0"></span>**7.5. Exhibit File Names**

- 7.5.1. The Court strongly encourages the use of file names which match the exhibit number, for example, the file name used for the image of exhibit 100042 would be "100042.pdf".
- 7.5.2. If you wish to use longer file names you should not include any spaces.
- 7.5.3. If the e-Trial database contains a high number of images, then place the files into sub folders. A useful guide is to keep the number of files per folder to less than 250. This assists with navigation and maintenance of image folders.

## **7.6. Use of Colour**

- 7.6.1. If images are scanned in colour, this will dramatically increase the file size of the exhibit and will increase the amount of time taken to open and view these documents electronically from the e-Trial database. Therefore, the use of colour images should be avoided unless the colour is an essential element of the document being scanned.
- 7.6.2. If it is not possible to scan the exhibit without colour, the following guidelines should be followed.
	- Images that must be scanned in colour should use the lowest resolution possible without losing legibility or picture integrity.
	- Colour settings should also be set to as few colours as possible.

# **7.7. Image Resolutions**

- 7.7.1. In an effort to reduce image file sizes and increase viewing speed in the courtroom, images should be scanned at the lowest resolution possible without losing legibility or picture integrity.
- 7.7.2. For images of black and white text documents, a resolution of 300 dpi. TIFF subtype CCITT group 4 compressed, 1 bit (bi-tonal). With colour images, it will be a matter for the discretion of the person scanning the image.

## **7.8. Image Rotation**

Please ensure that when you are scanning images, that they are the 'right way up'. If you open up the image for viewing, it should not be necessary to rotate the image in order to see it properly. If images must be scanned sideways, pages can be rotated before they are saved and provided to the Court.

## **7.9. Page Numbering**

When scanning documents the first page that is scanned is allocated physical page number 1, the second page scanned page 2, etc. If a document has a coversheet or several pages at the front that are numbered separately then care must be taken when referring to the page numbers in that document as the <span id="page-12-0"></span>physical page numbers may not be the same as the electronic page numbers. For this reason, refer to the physical page as "TIFF x" rather than "Page x".

#### **7.10. Continuity and Preservation of the Integrity of the Document**

All care must be taken to ensure that the electronically scanned version of a document is an exact replication of the original document. In order to achieve this goal, Counsel should ensure that all scanning is checked to ensure the preservation of the integrity of the document.

#### **7.11. Quality Control for Document Scanning**

- 7.11.1. The following protocols have been developed to ensure scanned images submitted for use in electronic trials are acceptable and of the highest quality possible.
- 7.11.2. It is acknowledged that this may not always be easy to achieve, as the originals are sometimes not very clear e.g. thermal paper documents, computer printouts, different coloured paper, handwritten notes or those of an awkward shape or size, etc. These guidelines should assist you to improve the quality of the images to be scanned.
- 7.11.3. Before scanning the original document it may be necessary to use a photocopier to:

**Adjust the contrast** – darker/lighter, which is especially useful if the originals are:

- Faded documents (thermal paper)
- Computer printouts with stripes down the page
- On coloured paper

**Enlarge or reduce** the size of a document:

- Enlarge some small receipts
	- Reduce facsimiles have message lines at the top and/or bottom of each page. To ensure they are not missed when scanned it is wise to photocopy the facsimile message, reducing it slightly, before imaging.
- 7.11.4. Always check before scanning or photocopying, that the page is sitting straight. However, do not try to straighten an original that is crooked.

#### 7.11.5. **Scanning cheques**

Use the photocopiers overlay feature so that the back and the front of the cheque appear on same sheet of paper and then scan the single sheet of paper.

#### 7.11.6. **Scanning of books**

**DO NOT** scan every page of large documents such as diaries, cheque stubs, receipt books, computer printouts etc. unless specifically requested to do so (refer below). The preferred method is to scan the cover of the book and then scan only the pages/cheque stubs etc. that are referred to or relevant. A Field called "Extract" is included in the image attributes to flag a document as being incomplete.

#### <span id="page-13-0"></span>7.11.7. **Scanning multiple page documents**

If all pages of a document are to be scanned it is important to check that they are all scanned correctly and none are missing.

#### 7.11.8. **Documents with Post-it Notes**

- blank post-it notes remove before scanning;
- a post-it note with writing scan with the note on a blank part of the document; or
- remove the post-it note and scan, then scan the page again with the note on the page (save as a single document).

NOTE: if this was a **multiple page document**, this process will also change the electronic page numbering so that it does not match the physical page numbering.

#### 7.12. **Use of the In-Court Document Camera**

For those documents that are not possible to scan for any reason the in-court document camera can be utilised to display the document to the Court.

# **8. Document and Exhibit Index Files**

#### **8.1. Index Files Needed**

- 8.1.1. You must provide the Court with separate index files, one listing Court Documents, and one listing images. The Court will provide you with the templates for producing these indices.
- 8.1.2. Court Documents that might potentially be tendered as exhibits should be placed into both indices. These Court Documents (for example signed versions of witness statements) should be provided in an image format for the exhibit index and in a Word or other appropriate format for the Court Document index.
- 8.1.3. Each CD must have a unique volume reference consisting of party ID and a 3 digit number, padded with zeros, numbered sequentially. This is the identifying number of the volume (as delivered to the Court) on which the exhibit is stored. If the documents require more than 1 volume (CD or DVD), each volume requires a unique identifying number. When you create the CD or DVD, you should try to make the electronic name of the CD (e.g. the Volume Label) the same as the Disk Name you refer to in the Index. If multiple disks are required for the content relating to the index supplied, then include all disk references separated with a comma.

## **8.2. The Court Document Index File**

8.2.1. The Court Documents index is a text based index. The Court will supply a Word-based template to assist in creation of this index. The format of a Court Document Index shown below:

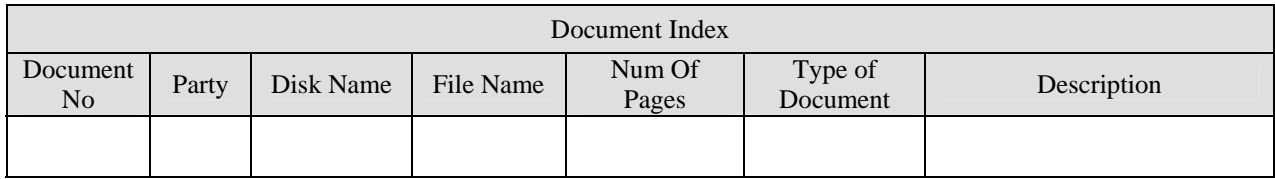

8.2.2. Each document to be included should be placed in a separate row in this table, containing prescribed information. Below is a description of what is required in each of the fields. Note that all fields are mandatory.

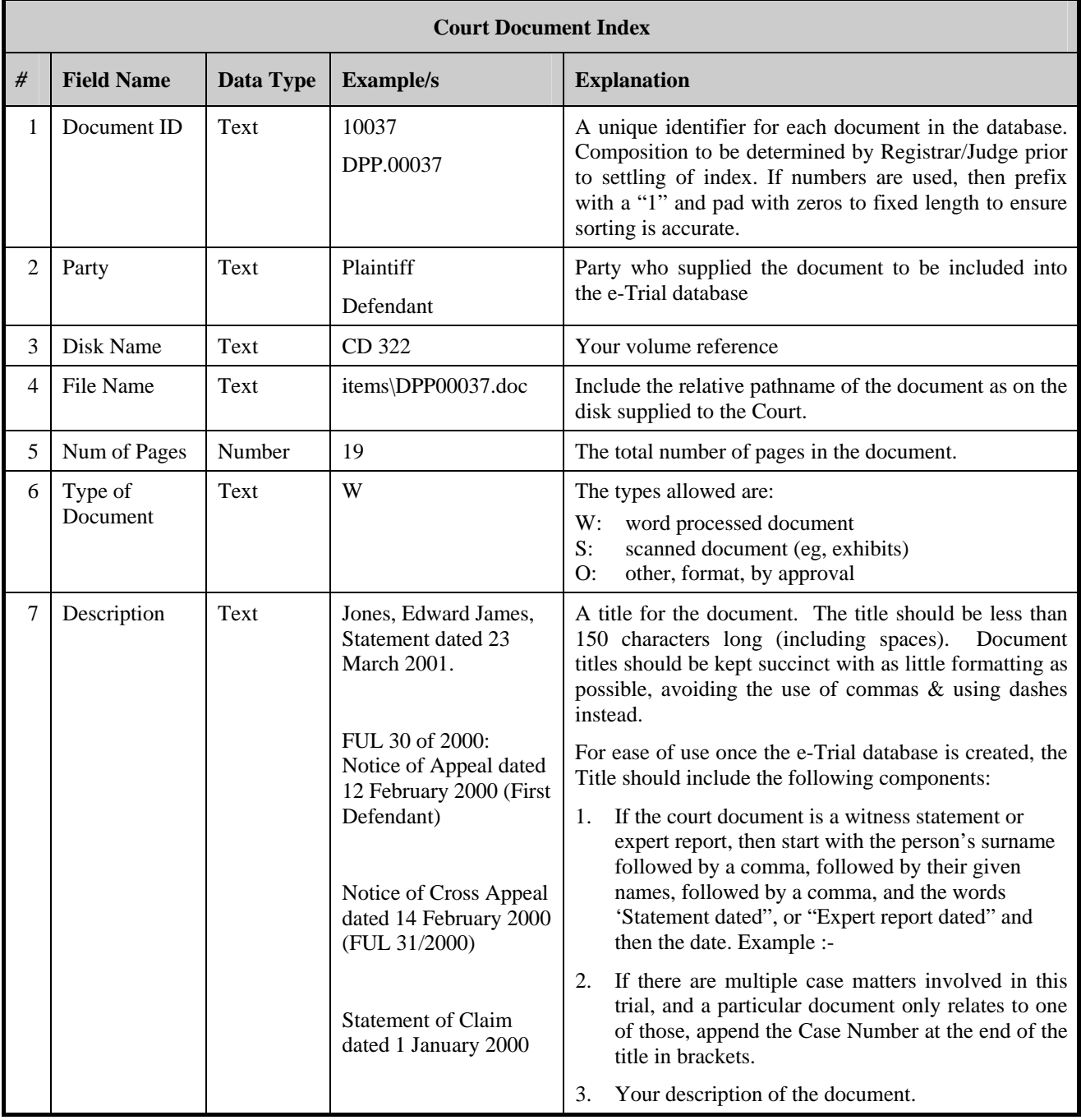

- <span id="page-15-0"></span>8.2.3. Annexures to documents should be scanned separately and listed separately. To indicate that a document is an annexure, a decimal point system should be used to number the document as well as indicating in the description that it is an annexure to another Court Document.
- 8.2.4. When allocating a decimal point number to an annexure, you should bear in mind that 3.8, 3.9, & 3.10 will be sorted as if 3.10 is a lower numbered document than 3.8. Therefore include at least 3 digits padded with zeros in the number. In the above example the documents would be numbered 3.008, 3.009 & 3.010 accordingly.

# 8.2.5. **Example Court Document index file**

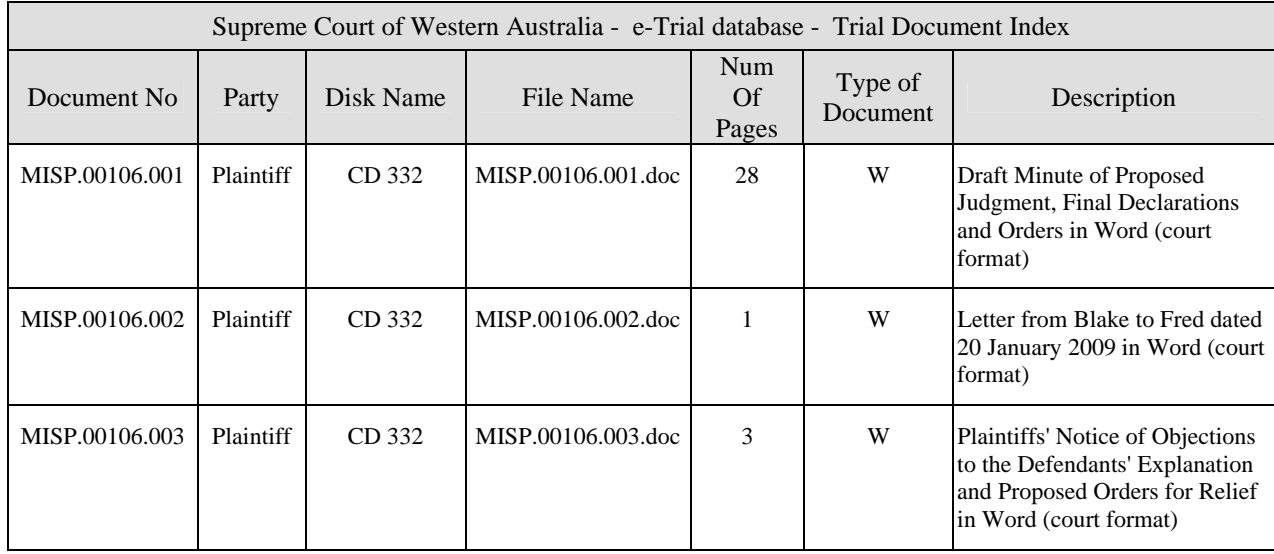

# <span id="page-15-1"></span>**8.3. The Exhibit Index File**

## 8.3.1. **Index**

You must provide an index of exhibits. This is a separate file from the Court Document Index file.

- 8.3.2. The Index file format is an Excel Workbook. It contains a cover sheet which must be completed. It is set out in the first sheet, named "Cover", in the workbook. Information regarding the exhibits is entered on the Images sheet in the workbook.
- 8.3.3. The following fields are required in the cover sheet:-

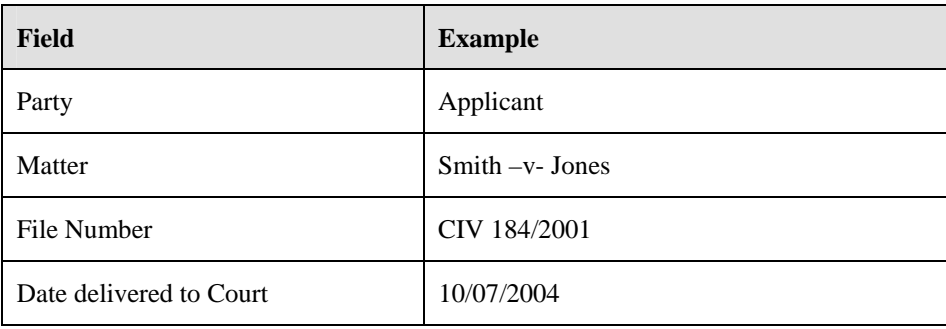

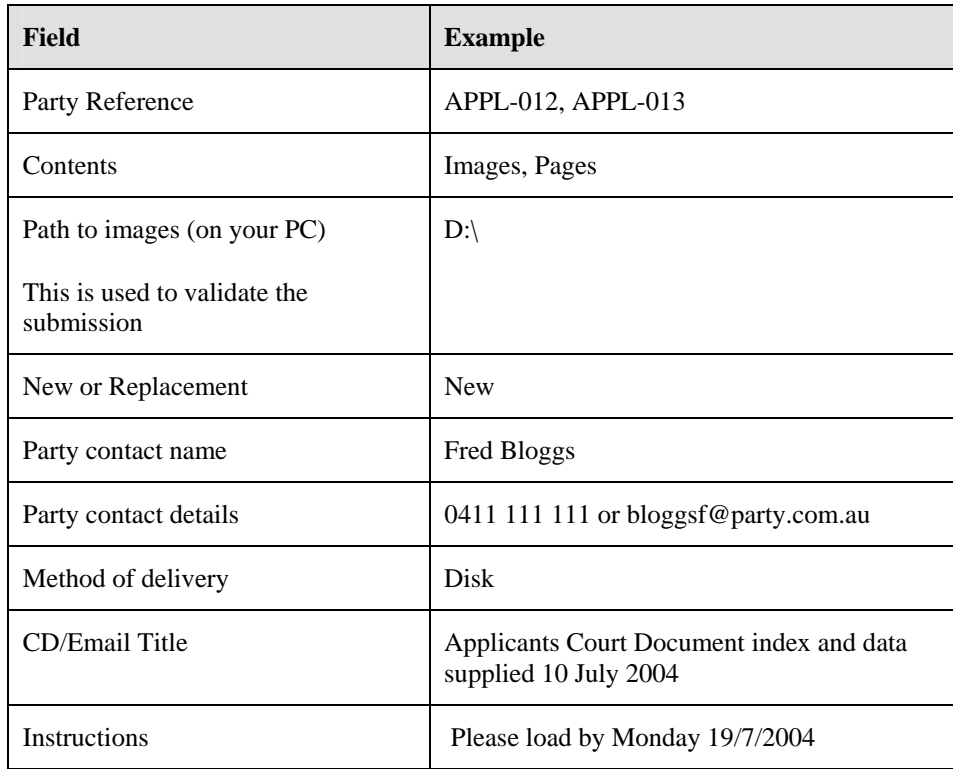

The following table shows the fields in an exhibit index file:

Note that fields marked with \* are mandatory. Other fields may become mandatory if ordered by the Court.

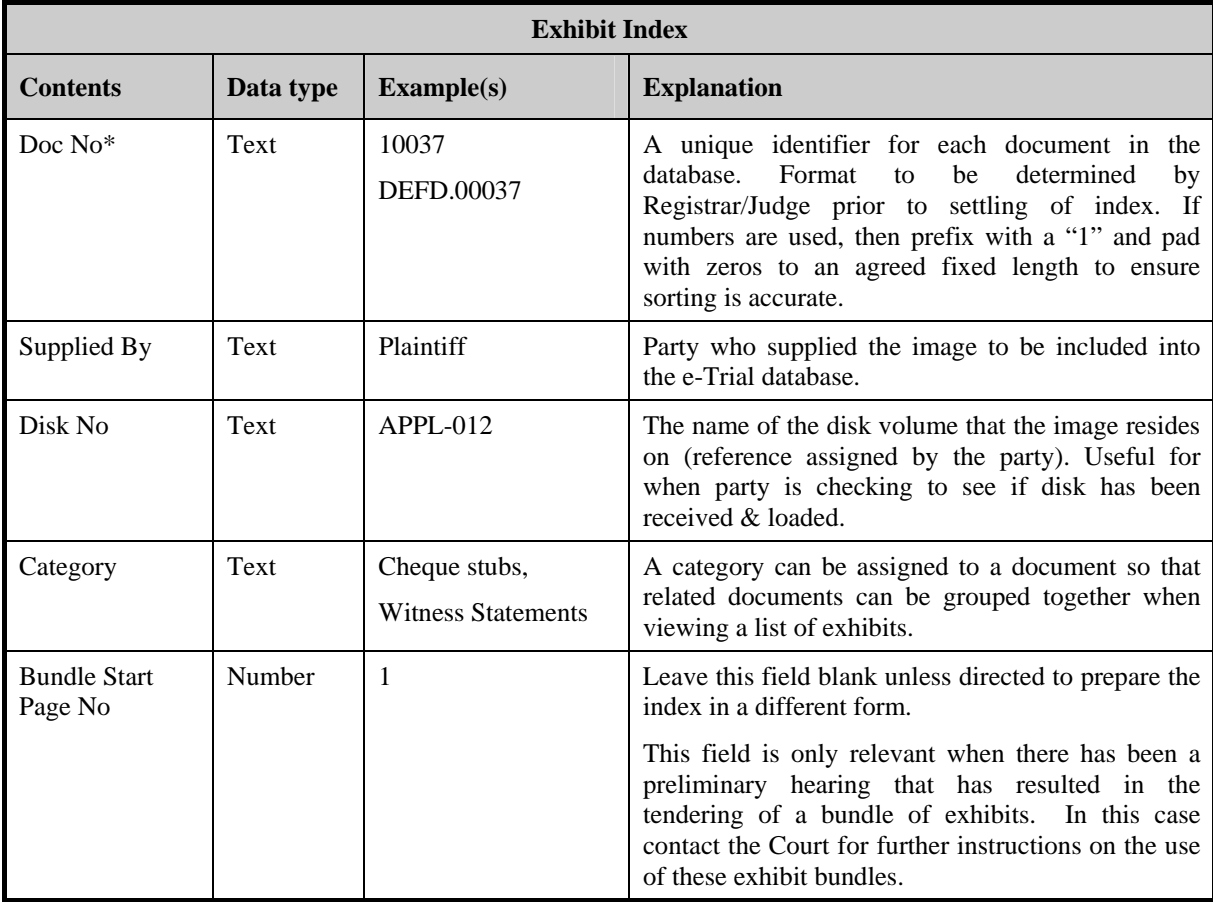

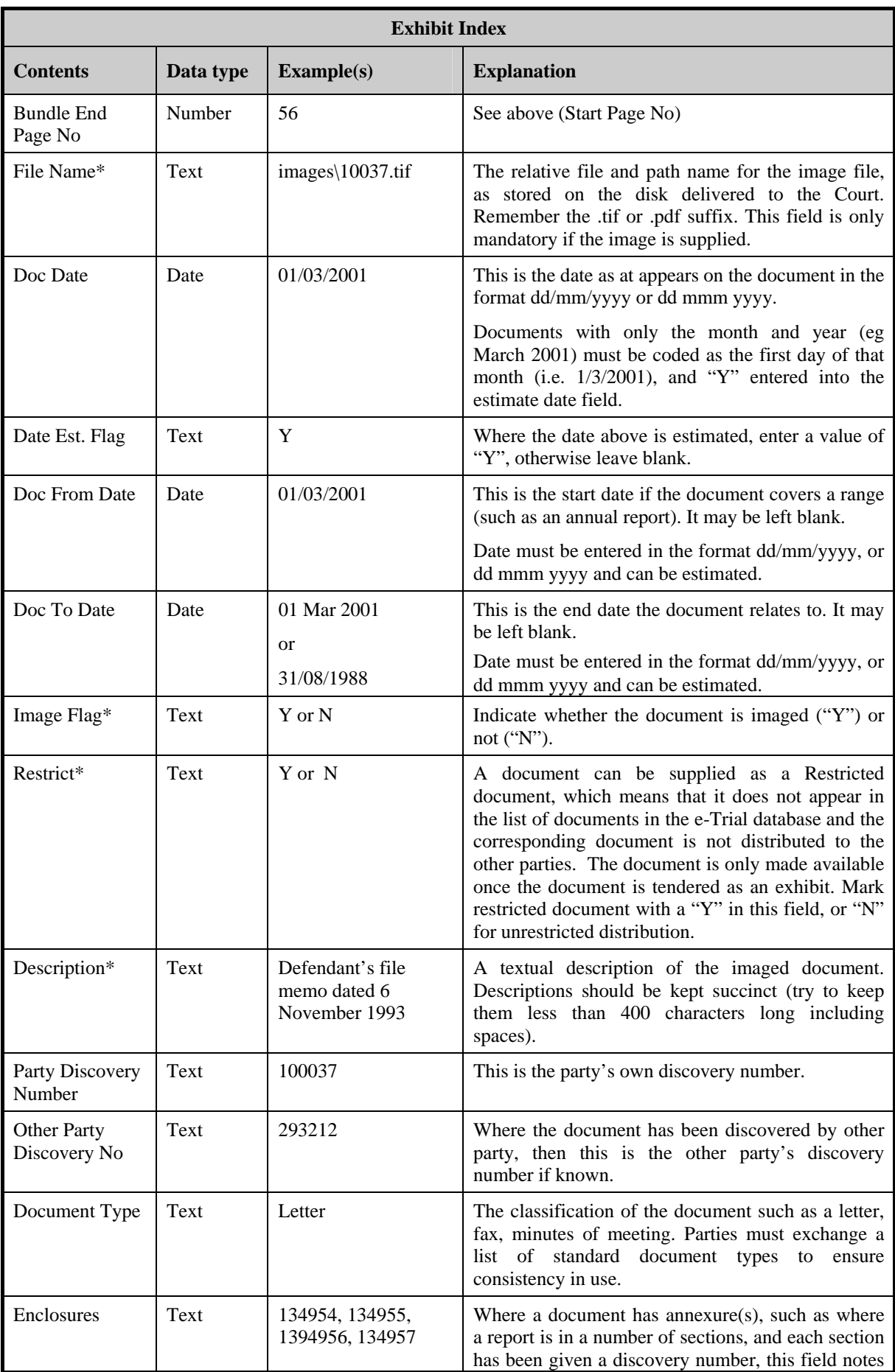

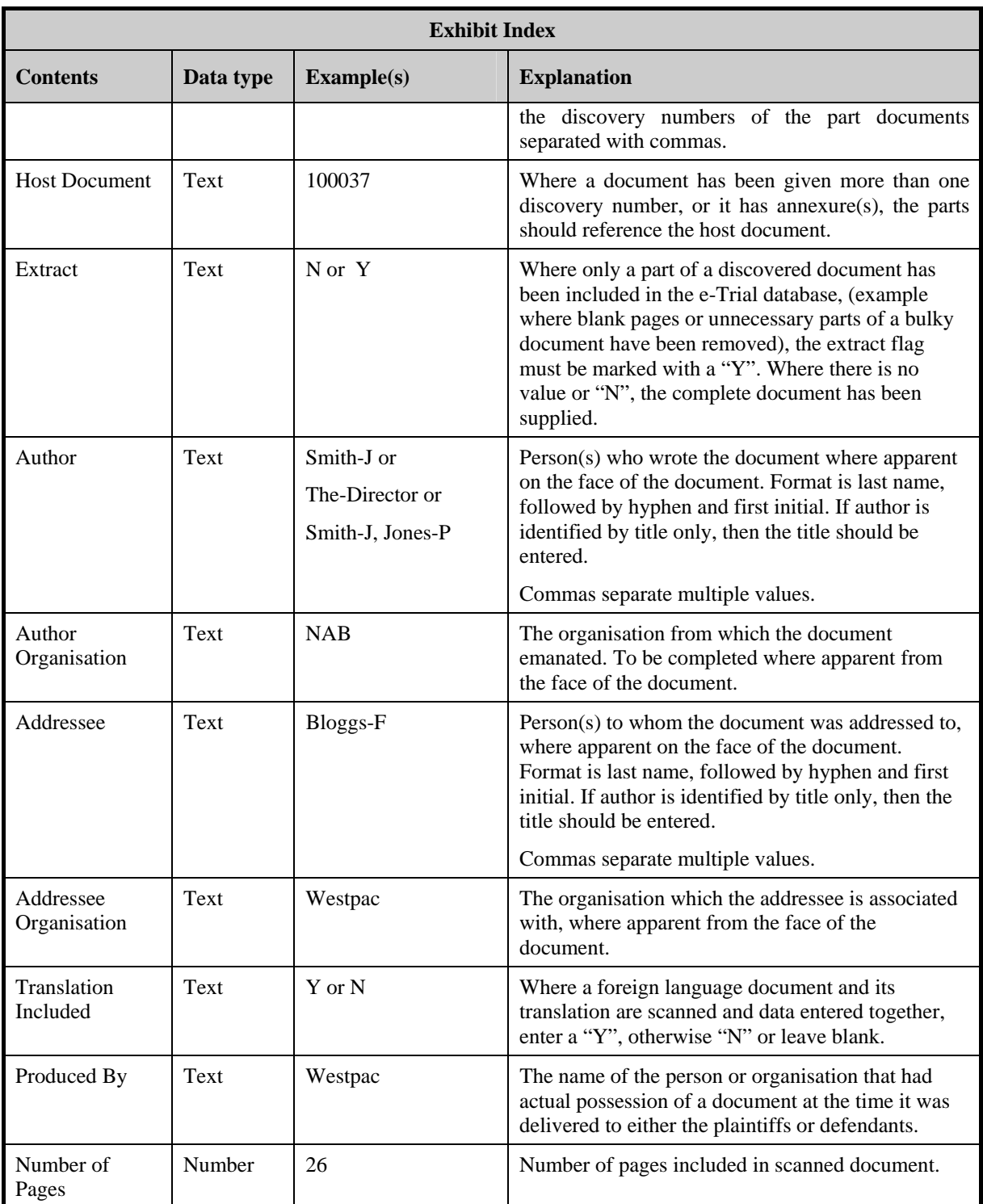

## 8.3.4. **Documents not imaged**

There are some exhibits that cannot be imaged. Even if an exhibit is not imaged, you should still provide an entry for it in the index, and set the Image Flag field to **N**.

# 8.3.5. **Example Exhibit Index**

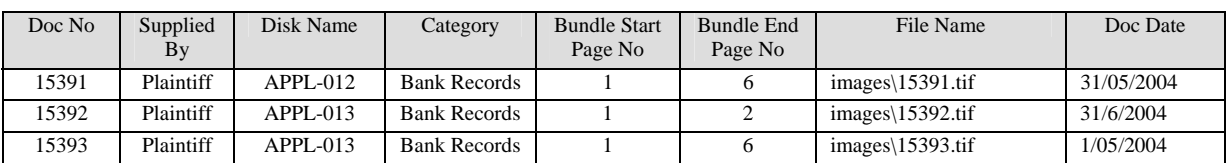

The exhibit index should look like the following table (which is split for display purposes):

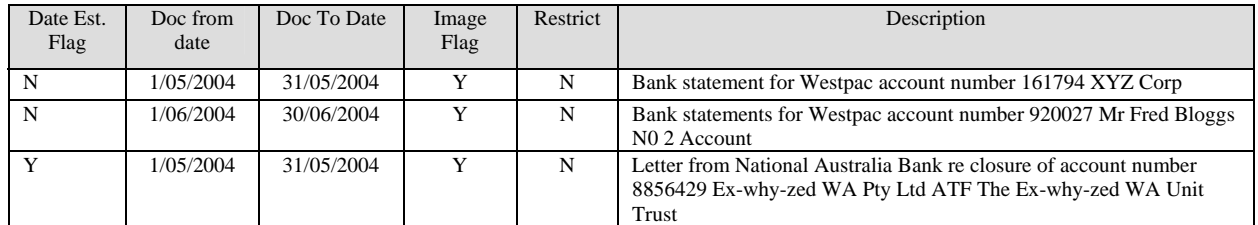

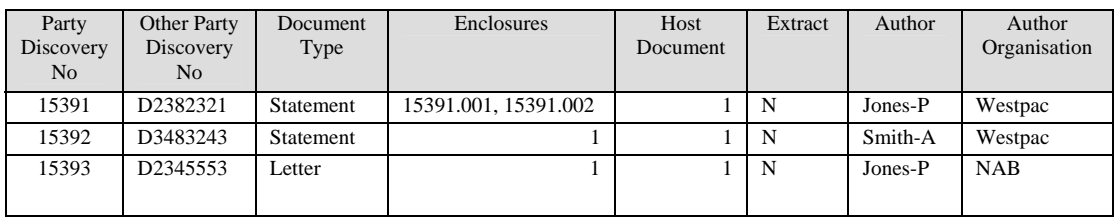

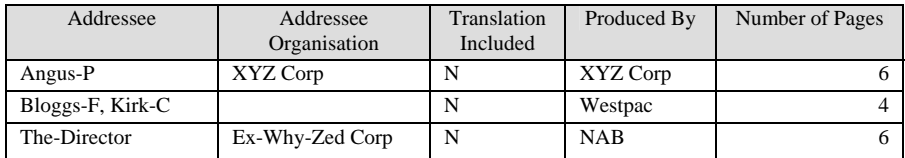

## 8.3.6. **Pages Index**

If the e-Trial database will be made available to parties over the Court's Extranet and individual pages are provided in TIFF format as well as in a consolidated file, each page must be listed in the page index. This is a separate tab within the Excel workbook.

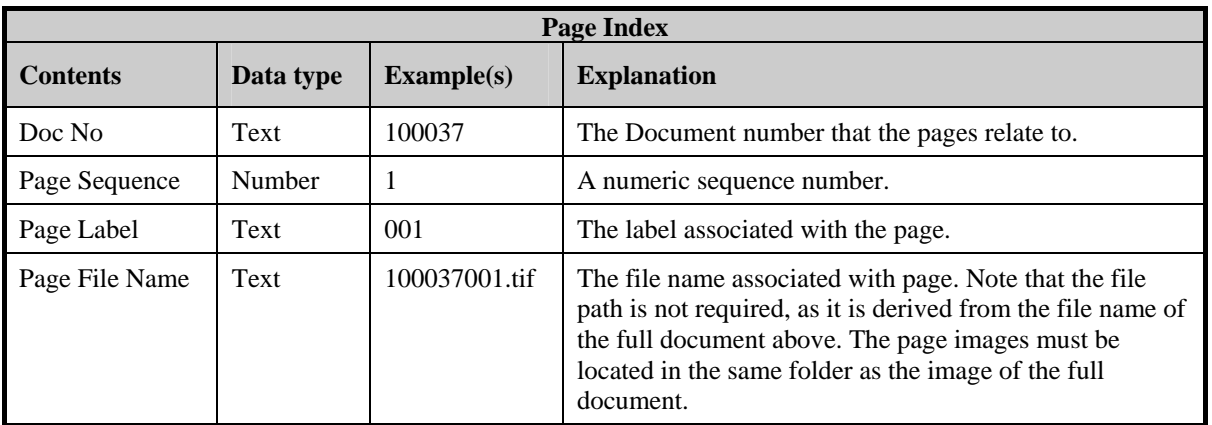

# 8.3.7. **Example Pages Index**

<span id="page-20-0"></span>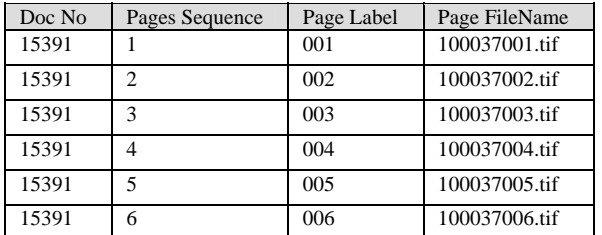

#### 8.3.8. **Validating the Index File**

Once you have completed the Images and/or Pages indices as required, return to the 'Cover' sheet and click on the 'Validate' button. This will indicate any errors that might exist within the indices. If errors within the index are indicated and you are unsure of how to resolve them, contact Judicial Systems via [judicial.systems@justice.wa.gov.au](mailto:judicial.systems@justice.wa.gov.au).

#### <span id="page-20-1"></span>**8.4. Authorities**

- 8.4.1. The e-Trial database can be used to list Authorities as well as provide a link to the authority. The list of authorities is:-
	- Useful to Court Reporters who will ensure that cases referred to are correctly cited in transcript.
	- Required if parties wish to display passages of case referred to in Court.
	- Useful to Judges for searching and referral during judgment preparation.
- 8.4.2. It is not mandatory that authorities are referenced to an online resource, but this may prove useful. In addition, it is acknowledged that resource links to Internet Sites may have limited currency given the dynamic nature of the Web, but this may not be an issue for shorter trials.
- 8.4.3. When providing Authorities as files, the Courts' preferred format is PDF. Word processed and TIFF format files will be accepted.
- 8.4.4. You must provide an index of authorities.

#### 8.4.5. **Authority Index file**

The Authority Index file format is an Excel Workbook. This is the same workbook as the Images and Page Indices and the same file can be used if appropriate. The cover sheet information is set out in the first tab in the spreadsheet, which is named "Cover".

| <b>Field</b> | <b>Example</b>     |
|--------------|--------------------|
| Party        | Applicant          |
| Matter       | Smith $-v$ - Jones |

8.4.6. The following fields are required in the cover sheet:-

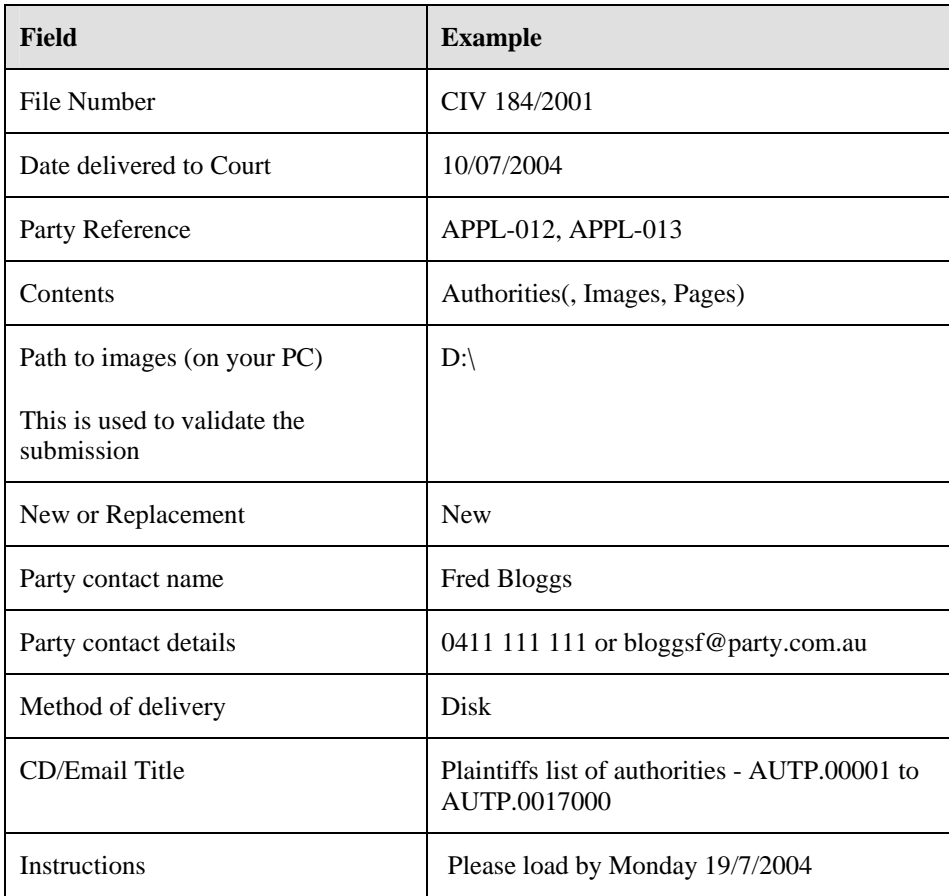

The following table shows what the fields in an Authority Index are:

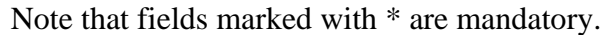

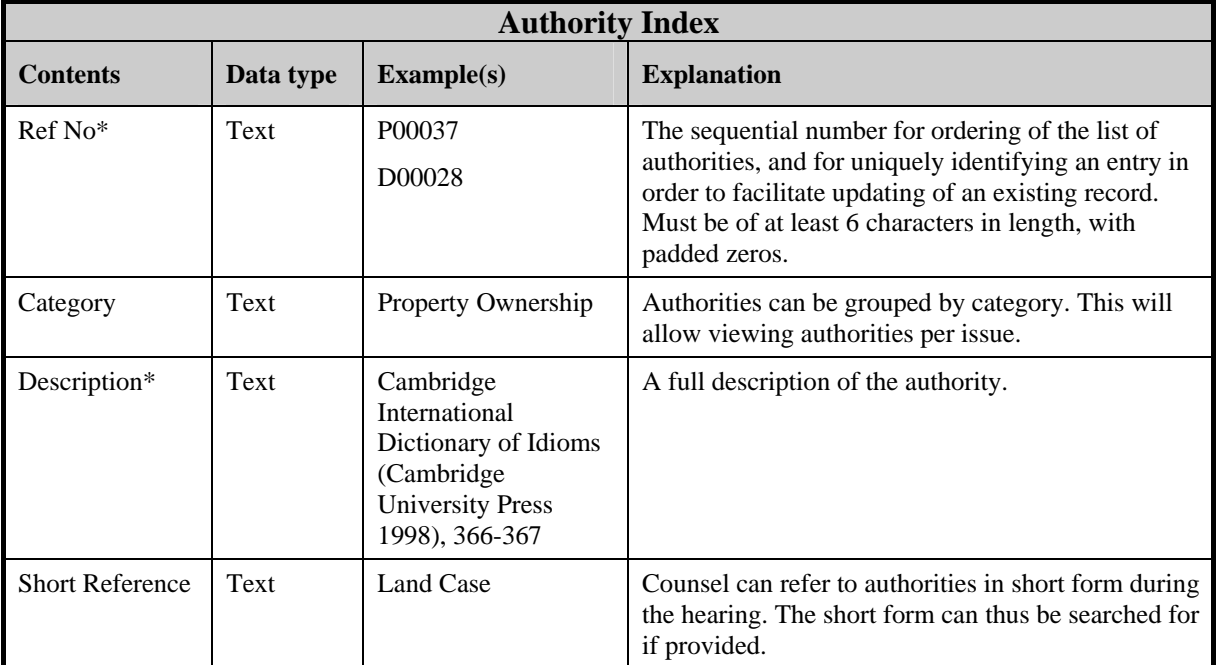

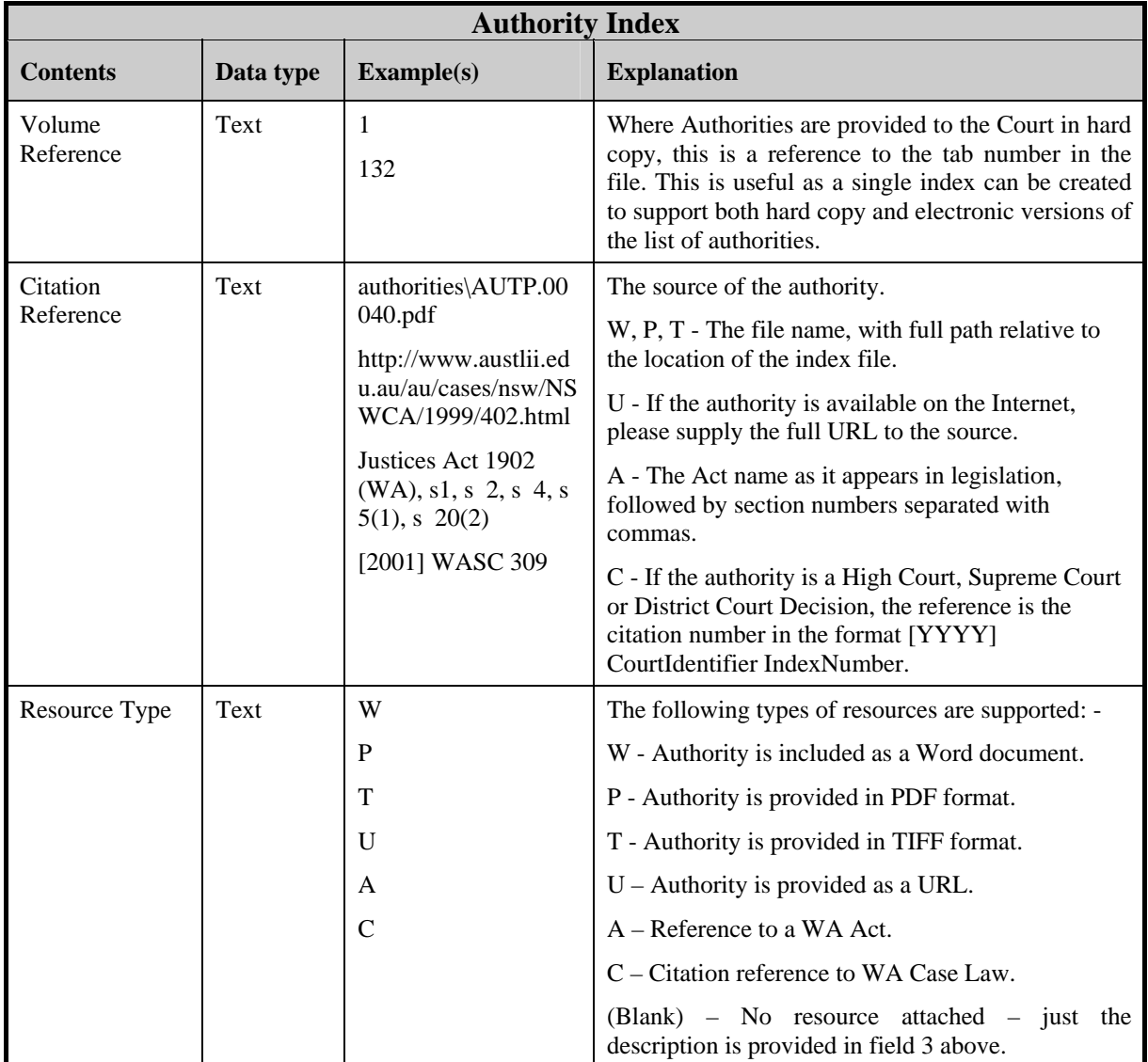

# 8.4.7. **Example Authority index**

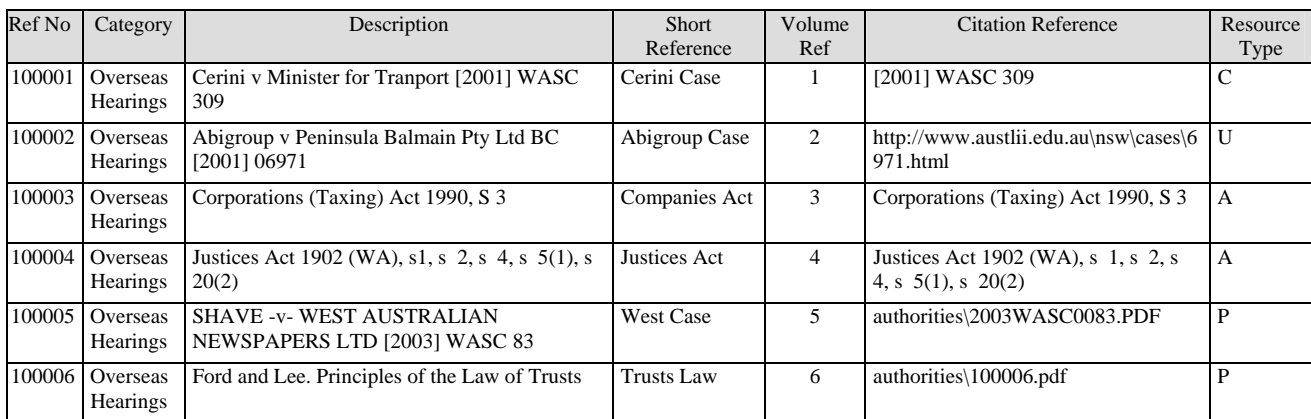

# 8.4.8. **Validating the Authority Index File**

Once you have completed the Authorities index as required, return to the 'Cover' sheet and click on the 'Validate' button. This will indicate any errors <span id="page-23-0"></span>that might exist within the index. If errors within the index are indicated and you are unsure of how to resolve them, contact Judicial Systems via [judicial.systems@justice.wa.gov.au.](mailto:judicial.systems@justice.wa.gov.au)

# **9. Other File Formats**

- 9.1. There may be some trial documents that are not suitable for the file formats listed above. For example, financial statements are often presented as spreadsheets. If these are converted to text files, critical formatting may be lost. The document becomes useless.
- 9.2. If you have a document that needs to be in a format other than those listed, discuss the issue with the other parties to the trial and then apply to the Court for approval to use a different format. But before doing so, take advice if necessary on the most appropriate format. There are common spreadsheet and database formats that many programs can read.